# PAUTAS PARA LA COMUNICACIÓN **ACCESIBLE**

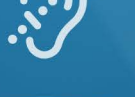

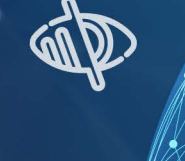

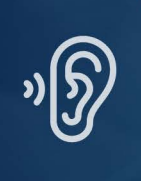

**FACULTAD DE PERIODISMO** Y COMUNICACIÓN SOCIAL

 $\frac{\hbar}{\Delta}$ 

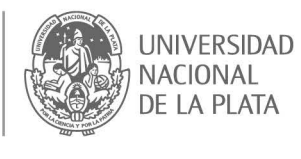

Sij

## **PAUTAS PARA LA COMUNICACIÓN ACCESIBLE**

introducción

## **Capacitación: ¿Por qué es necesaria la comunicación accesible en redes sociales y sitios webs?**

Este documento tiene como principal objetivo enunciar las herramientas y recursos que se utilizan o deberían utilizarse para que la comunicación sea accesible en redes sociales y páginas webs para las personas con discapacidad. Pero, ¿por qué es importante una comunicación accesible? En 2006 la Organización de Naciones Unidas firmó la *Convención sobre los derechos de las personas con discapacidad*, documento destinado a la protección de los derechos y dignidad de las personas con discapacidad para que el desarrollo de la vida cotidiana se dé en igualdad de condiciones. De esa manera, se plantea la accesibilidad respecto al entorno físico, social, económico, cultural, a la salud, a la educación, a la información y a la comunicación.

La *Convención sobre los derechos de las personas con discapacidad* y su protocolo facultativo fue aprobada en nuestro país en 2008 mediante la Ley 26.378 y, posteriormente, se estableció su jerarquía constitucional en 2014 con la Ley 27.044.

Asimismo, es importante señalar que en 2010 se promulgó la Ley 26.653 de *Accesibilidad de la información en las Páginas Web* con el fin de que los organismos gubernamentales implementen las modificaciones necesarias para evitar cualquier tipo de discriminación respecto a la accesibilidad de la información en las páginas de Internet estatales. De esta manera, las personas con discapacidad tendrán la posibilidad de consultarlas y comprenderlas.

Entonces, ¿cuáles son esas herramientas y recursos a tener en cuenta al momento de producir comunicación inclusiva? Estudiantes de nuestra casa de estudios e integrantes de la Comisión de Discapacidad lo explican a continuación.

## **Sugerencias para accesibilizar las publicaciones en las redes sociales**

Por Anabel Rejas Tellez

#### ¿Cuáles son las barreras del entorno?

Las barreras son acciones o productos que limitan o imposibilitan el ejercicio de derechos y la participación e inclusión de las personas en igualdad de condiciones con las demás.

En el campo comunicacional esas barreras son comunicacionales (del acceso a la información).

Como comunicadores y comunicadoras nuestro objetivo debe ser identificar esas barreras y facilitar el acceso a la información de la mayor audiencia posible.

#### ¿Qué entendemos por comunicación inclusiva?

En ese sentido, hablamos de comunicación inclusiva cuando al producir nuestro mensaje contemplamos las necesidades individuales de cada uno y de cada una de las y los posibles receptores y receptoras de ese mensaje (niños, niñas, personas mayores, personas con discapacidad, personas extranjeras), ya sea en un medio audiovisual, gráfico o digital.

#### ¿Por qué es importante la comunicación en las redes sociales?

Hoy en día, la comunicación a través de redes sociales es tan importante como la comunicación a través de los medios de comunicación de masas y también hay que tener en cuenta algunos elementos para que la comunicación a través de estos medios sea accesible para todas las personas.

Desde la elaboración del producto comunicacional debemos considerar cómo vamos a construir el mensaje, considerar el diseño y la gráfica que acompaña nuestro producto comunicacional y cuáles son los elementos a tener en cuenta para que la información pueda ser leída por los lectores de pantalla que utilizan como apoyo las personas con discapacidad visual.

## **Herramientas que tienen estas redes sociales**

#### - ¿Qué nos ofrecen las redes sociales?

Las redes sociales Facebook, Twitter e Instagram cuentan con la función ALT TEXT, es decir, el lector de texto alternativo a la imagen que es percibido por los lectores de pantalla. Pero muchas veces esta lectura automática no es correcta o precisa.

Para corregir esto podemos hacer una edición del texto alternativo y describir nuestras imágenes.

#### Los pasos son los siguientes:

- − Se sube la imagen.
- − Se selecciona la opción de editar.
- − Luego, la opción "configuración avanzada".
- − Finalmente, la opción "agregar texto alternativo".

El texto incluido debe ser descriptivo, breve y lo más concreto y fiel a la imagen posible.

Ejemplo de imágenes descriptas con el fin de volverlas accesibles para las personas con discapacidad visual, tomada de la página de la Comisión de Discapacidad en Facebook:

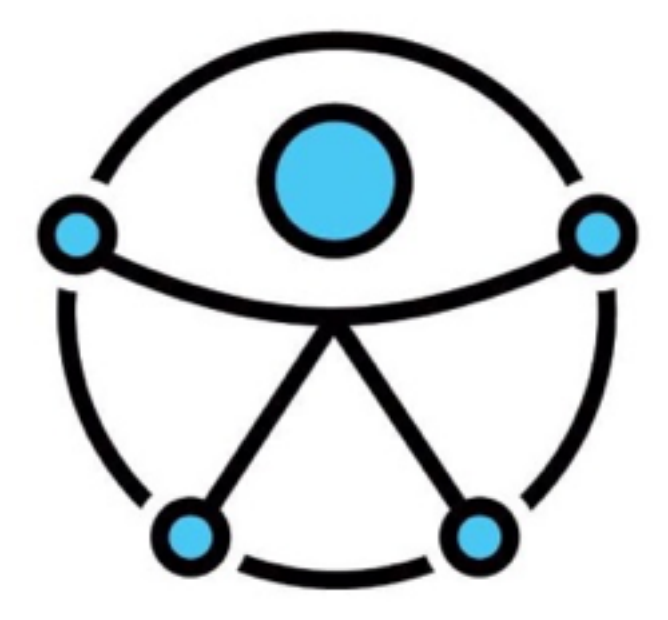

La imagen que ilustra este texto incluye el nuevo "Símbolo de Accesibilidad" compuesto por una figura humana universal con los brazos y las piernas extendidas, que representa la inclusión para las personas de todos los niveles, en todas partes. Al mismo tiempo, la figura humana está unida a un círculo, significando el alcance global, el contexto social y la armonía entre todos los seres humanos. (Publicación completa: [https://goo.su/wyZo0H\)](https://goo.su/wyZo0H).

#### Recomendaciones:

Evitar el uso de emoticones hechos con caracteres texto. Los lectores de pantalla no pueden describirlos. Y son difíciles de entender, incluso, para las personas que nunca vieron y que no conocen la forma de los caracteres texto. Por ejemplo: dos puntos y paréntesis.

En cuanto a los emojis predeterminados, cada emoji está descrito por un texto. Es decir, los lectores de pantalla, leen esta palabra. El uso repetitivo de un mismo emoji seguido puede ser aburrido y tedioso de escuchar con un lector de pantalla. Por ejemplo: carita sonriente.

Con respecto a los Hashtag: para una lectura más fácil y una mejor pronunciación de los lectores de pantalla se recomienda usar mayúscula al principio de cada palabra dentro del Hashtag. Por ejemplo: #FacultadDePeriodismoYComunicacionSocial en lugar de #facultadeperiodismoycomunicacionsocial.

A la hora de incluir texto, usá contrastes altos con fondo liso que permitan la mejor lectura de las letras. Respecto a las piezas audiovisuales se recomienda incluir los subtítulos para ser leídos por las personas sordas y audiodescripción para las personas ciegas. La audiodescripción es una voz en off que describe las escenas que transcurren en silencio, tales como acciones o textos que no son percibidos por las personas ciegas o con discapacidad visual (ver el apartado de cómo añadir subtítulos).

Usar lenguaje sencillo. La información debe poder ser comprendida por todas las personas.

Muchas veces al tratar una temática específica, los periodistas especializados olvidan que esa información debe ser comprendida por la mayoría de los posibles públicos sin dejar de lado la información técnica (periodismo científico, periodismo político, entre otros).

Para comunicar de forma que todas las personas a quienes nos dirigimos comprendan la información, se recomienda usar frases cortas con un lenguaje sencillo y simple. Las frases más largas y con subordinadas pueden ser más complejas de leer. No escribir todas las letras en mayúsculas porque dificulta la lectura.

Debemos recurrir a la metodología de la "lectura fácil", una forma de escritura cuyo objetivo es facilitar la accesibilidad cognitiva a distintos textos, a través de pautas y recomendaciones para la adaptación, creación y validación de estos textos con personas de la comunidad. Esta metodología no solo puede ser útil para personas con discapacidad intelectual, sino también para personas mayores, personas con analfabetismo funcional, personas inmigrantes de habla no hispana, entre otros

En el ejercicio del periodismo cuando se realizan noticias vinculadas a discapacidad, habitualmente se suele caer en el uso de los estereotipos, en el sensacionalismo, en los prejuicios. En ese sentido resulta necesario analizar los estereotipos más utilizados a nivel social, y más replicados en la información que se difunde en los medios de comunicación para trabajar sobre ellos en la eliminación de esa percepción y su uso.

Trabajar en la promoción de una percepción positiva sobre la discapacidad es clave para sensibilizar a la sociedad, fomentar el respeto de los derechos y dignidad de las personas con discapacidad, y generar una visibilización de la discapacidad responsable y no estigmatizante (Ley 26.378, Art. 8).

#### Sitios webs

Al momento de diseñar un sitio web debemos contemplar los distintos recursos que facilitan la navegación por el sitio para las personas con discapacidad, tales como: el reconocimiento de los botones, etiquetado de los encabezados, criterios de información de los apartados, descripción de imágenes.

A su vez, es importante tener en cuenta la Ley 26.653 de Accesibilidad de la Información en las Páginas Web, aprobada en noviembre de 2010, que constituye una de las primeras legislaciones sobre accesibilidad web que se promulgaron en Sudamérica. La misma establece que tanto el Estado nacional como sus organismos, entes, empresas públicas o privadas, prestadoras o contratistas y organizaciones de la sociedad civil deberán respetar en los diseños de sus páginas web las normas y requisitos sobre accesibilidad de la información, que faciliten el acceso a sus contenidos a todas las personas con discapacidad. De esta manera, se les garantiza la igualdad real de oportunidades y trato, evitando así todo tipo de discriminación.

Finalmente, te compartimos este video explicativo: <https://goo.su/PrayU9Y>

## **Lectores de pantallas**

Por José Luis Guardiola

Con el fin de garantizar autonomía, los lectores de pantalla son un apoyo imprescindible para las personas con discapacidad visual o con baja visión. Son softwares que permiten la utilización del sistema operativo y de las distintas aplicaciones mediante el empleo de un sintetizador de voz que lee lo que se visualiza en la pantalla. Esto puede representarse al usuario mediante sintetizadores de texto a voz, íconos sonoros.

Así, para que quien usa un lector de pantalla no encuentre ninguna barrera en el recorrido del documento, lo más importante es que toda imagen, gráfico o tabla que se encuentre acompañando el texto sea seguido de una descripción que relate el contenido de la imagen. En caso contrario "leerá" imagen, pero no se sabrá qué incluye la misma. También, es necesario tener en cuenta que los lectores "leen" de izquierda a derecha y de arriba hacia abajo. Por lo tanto, un cuadro de doble entrada tal como se usa habitualmente sería incomprensible para la persona usuaria de lectores de pantalla. En este caso, por ejemplo, se debe "reorganizar" la información contenida en ese cuadro por parte o columna para que los usuarios escuchen del lector un texto con sentido.

Los lectores de pantalla pueden ser externos al dispositivo o estar incluidos en los mismos. Los más conocidos, entre muchos, son JAWS, DALPHIN o NVDA, este último es un programa de código abierto que permite su utilización en forma gratuita y también es compatible con las últimas versiones de Windows.

#### ¿Cómo activar el TalkBack en tu celular?

- − En "Ajustes" desplázate hasta abajo.
- − Presiona "Accesibilidad".
- − Luego, aparecerá "TalkBack" en la lista de opciones. Activalo.
- −Si no lo tenés incluido en tu teléfono celular se puede bajar en forma gratuita del Google Play Store.

## **¿Qué es la baja visión?**

Por María Eva De Rose

"Baja visión" quiere decir que la vista de una persona no se puede corregir a pesar de usar anteojos, lentes de contacto, medicamentos, o después de una cirugía.

El resto visual (el porcentaje de visión que la persona conserva) contiene dos parámetros de definición visual:

- − La agudeza visual que mide varios aspectos como la capacidad de determinar un objeto sobre un fondo (mínimo distinguible), la capacidad de determinar dos puntos o líneas separados (mínimo separable), la capacidad de distinguir la orientación de un símbolo (mínimo legible de sensación) y la capacidad de reconocer letras o números (mínimo legible verdadero). Este es importante para disminuir al mínimo los requerimientos cognitivos y motores.
- − El campo visual se refiere al área total en la cual los objetos se pueden ver en la visión lateral (periférica), mientras la persona enfoca los ojos en un punto central.

Junto al resto visual podemos decir que otro factor importante que condiciona la visión de estas personas es la luminosidad o foto sensibilidad (molestia ocular ante la iluminación excesiva).

Muchas veces son necesarios ciertos recursos o herramientas específicas a la hora de leer un texto, imagen o cualquier producto comunicacional. Estos son de suma importancia ya que cuidan y protegen de un mal uso del resto visual.

#### Los contrastes

Los colores óptimos para los fondos son blanco opaco o amarillo mate. Mientras que el color de texto tiene que ser azul, no uno clarito; rojo, no muy brillante o verde, ni brillante ni claro. A continuación, un cuadro recupera lo dicho en este párrafo.

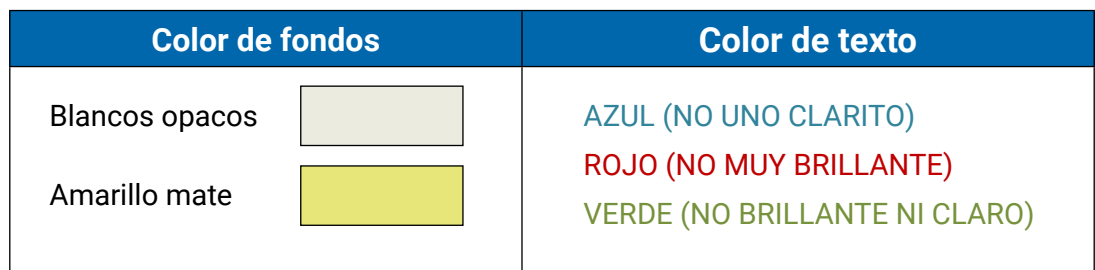

## La tipografía

Es el tipo de letra que tiene un texto. Una tipografía estándar que se suele utilizar es ARIAL 24(ES LA MAS USADA) ya que no posee formas muy complejas de comprender y es por ello que se las denomina como tipografías cuadradas o lineales. Se recomienda evitar letras con tipografías complejas ya que a más complejidad menor definición y mayor esfuerzo visual, algunas de ellas pueden ser letras con muchas curvas o formas, *COMO ESTA,*  POR EQEMPLO (Tipo de fuente: Brush Script MT) o letras rellenas, sombreadas y tachadas, COMO ESTA, POR EJEMPLO (Tipo de fuente: Bahnschrift Condensed).

## Los fondos

Estos deben ser lo más neutros o limpios posible. Algo que está muy de moda actualmente y que suele provocar dolor de cabeza a la persona con baja visión es la marca de agua porque impide tener el contraste ideal entre fondo y letra. A continuación, como ejemplo se incorpora la imagen de un logo borroso y poco claro. Se trata de una hoja en blanco a la que se le agregó como marca de agua el escudo del Club de Leones.

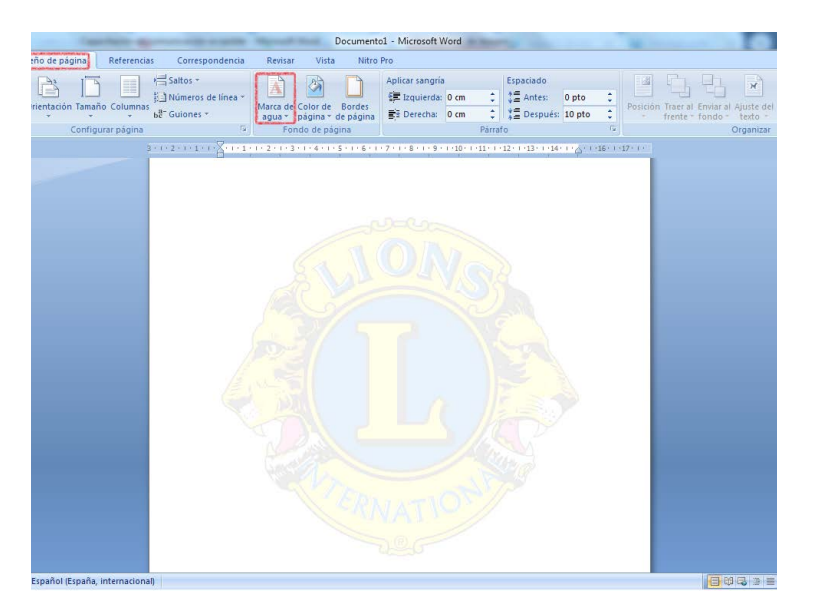

También hoy es muy usual colocar textos grandes y gruesos sobre un fondo con imagen; que el texto sea sumamente grande no garantiza la buena visibilidad del mismo si hay una imagen detrás. Por este motivo es que debemos evitarlo por completo. Como ejemplo, se incorpora a continuación la imagen conteniendo la fotografía de una mujer, hasta los hombros, en tonos grises y sobre la figura hay un texto en blanco y fucsia, en letras grandes, rellenas y una línea con sombreado impidiendo que la persona con baja visión pueda comprenderla.

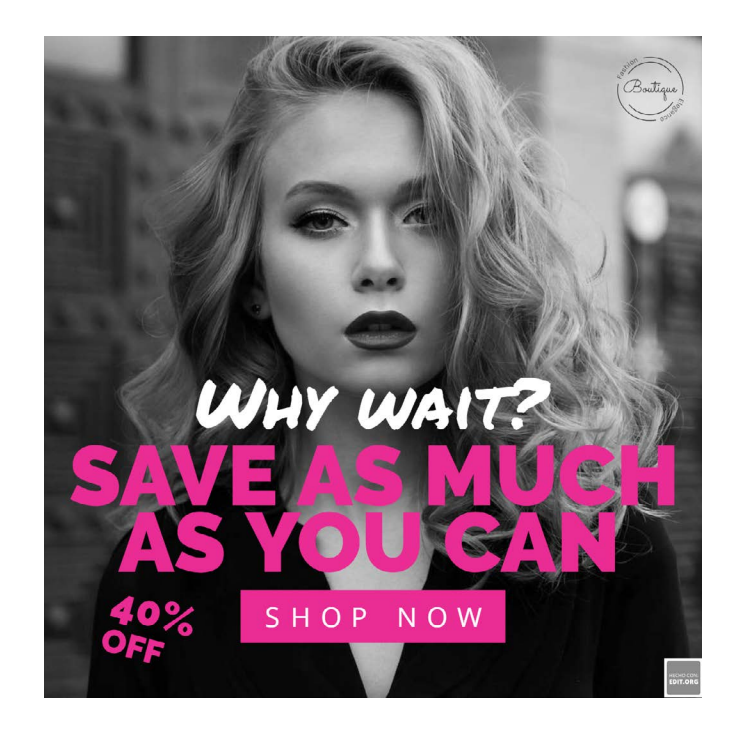

Otra de las dificultades con la que muchas veces se debe enfrentar la persona con baja visión es la incorporación de fondos oscuros o con múltiples colores. Este tipo de fondo le saca profundidad al texto o hace que la visión deba buscar varios puntos luminosos, según el color que esté detrás. A continuación, dos ejemplos de lo anteriormente dicho en donde se muestra una imagen con múltiples colores intensos y en la segunda, una imagen completamente de color negro:

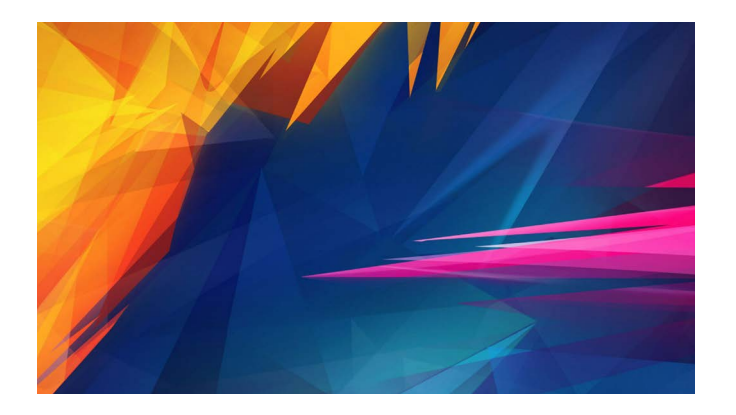

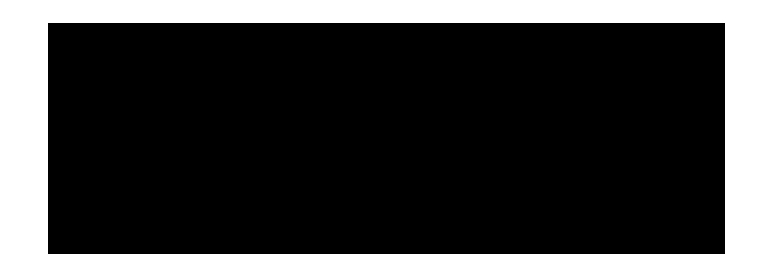

Ahora vamos a comparar un producto comunicacional accesible y uno que no cumple dichas pautas necesarias. A continuación, un cuadro comparativo entre dos productos textuales.

En la columna izquierda, el texto dice "Producto inaccesible". Debajo, un flyer en el que en la parte superior se incluye una fotografía, con fondo en tono verde difuso, y en primer plano del torso de una persona, con ropa azul, de la que se destaca su mano señalando un libro, con su dedo índice. La imagen incluye un texto de gran tamaño y grosor, con una línea de texto debajo, en letra pequeña e ilegible. En la parte inferior del flyer se incorporaron textos excesivos, con tipografía inadecuada, poco clara, con recovecos y sombras y, también, colores mezclados con el fondo en tonos azules y celestes.

La columna derecha tiene como título "Producto accesible". Debajo, un flyer con poca información, con tipografía clara, en tonos azul y negro, con fondo blanco, como ejemplo de la utilización correcta de colores, imágenes y textos.

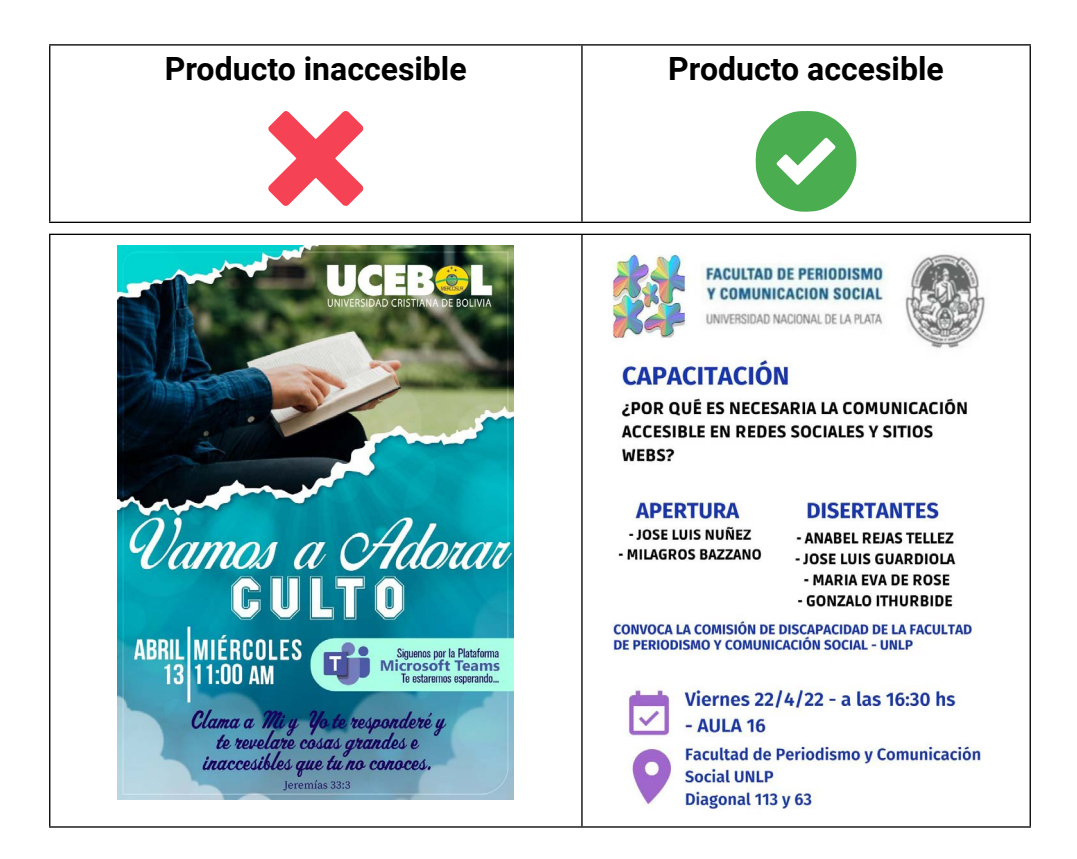

Por todos estos motivos mencionados con anterioridad, la baja visión forma parte de la discapacidad visual pero sus necesidades o comportamientos son totalmente distintos a los de una persona ciega o con ceguera.

Para poder diferenciar estas dos discapacidades visuales y derribar varios mitos sociales analicemos esta tabla comparativa y de este modo construir un correcto entorno facilitador.

#### **Persona ciega**:

- Se identifica con facilidad en el entorno social.
- Su visión no es variable.
- Tiene mayor predisposición a recibir ayuda o asistencia.

#### **Persona con baja visión**:

- No es fácil de identificar en el entorno social.
- Su visión puede o no variar con el paso del tiempo.
- A la hora de necesitar alguna ayuda debe expresarlo y explicarlo.

Finalmente, te compartimos este video explicativo: <https://goo.su/hDto>

## **Sugerencias para producir videos accesibles**

Por Gonzalo Ithurbide

## ¿Qué entendemos por un video académico accesible?

Constituye un video académico accesible el producto audiovisual que garantice que toda la comunidad universitaria pueda acceder a él comprendiendo su contenido gracias a la incorporación de herramientas adicionales, independientemente de la forma que cada persona tenga para comunicarse.

Para que cumpla con los requisitos mínimos de accesibilidad tiene que contar con lo siguiente:

- Subtitulado en español latino (completo o con texto lectura sencilla)
- Audiodescripción o contextualización del video (para personas ciegas o con baja visión)
- ILSA-E (para personas hablantes de LSA)
- Código QR para acceder desde el texto impreso que remita al video accesible

Importante para tener en cuenta: no siempre es necesario incorporar la totalidad de los recursos mencionados.

## ¿Por qué debemos producir y/o reeditar videos para hacerlos accesibles?

Es necesario diferenciar "producción" de "reedición" de videos. Cuando el contenido es pensado para ser creado con todos los recursos necesarios para ser accesible (Intérprete de Lengua de Señas-Español (ILSA-E), subtitulado, audiodescripción), estamos "produciendo" un video accesible. Nos referimos a "reedición" cuando tomamos un video ya realizado al que le debemos incorporar el recuadro con la ILSA-E, los subtítulos, etcétera.

## ¿Por qué sugerimos la App CapCut para incorporar subtítulos?

CapCut permite subtitular de manera automática un vídeo, ya que en la parte que dice "texto" (T) simplemente hay que colocar "subtitulado automático" y al poner "continuar" se muestra cómo se va procesando el subtitulado. Luego, una vez generado, se puede tomar cada una de las oraciones y retocar, editar, reescribir. También se puede editar en lote, una excelente opción que permite ver todo lo que está escrito y reescribir directamente sobre la frase con las opciones de tipografía, color, fondos, etcétera.

#### ¿Por qué sugerimos la App In Shot para incorporar recuadro de Intérprete de Lengua de Señas?

In Shot, a través de una herramienta llamada PIP, permite incorporar un video dentro de otro, al que se le puede dar formato, duración, color, contraste, uso de croma, etcétera.

Este tipo de recurso es utilizado para incorporar el recuadro de quien interpreta en lengua de señas, sin perder la calidad, permitiendo el uso de croma para una mejor visibilidad de la imagen y, de esa manera, poder hacer un video más accesible.

Finalmente, te compartimos estos videos explicativos: <https://goo.su/nz9L> y <https://goo.su/YSQTB>

La coordinación del presente material estuvo a cargo de la Comisión de discapacidad de la FPyCS: José Luis Nuñez, María de los Milagros Bazzano, Gladys Manccini. El contenido fue realizado por estudiantes con discapacidad de las distintas carreras de esta Unidad Académica.

Junio 2022

Comisión de **Discapacidad**  PROFESORADO EN **COMUNICACIÓN SOCIAL** 

**FACULTAD DE PERIODISMO** Y COMUNICACIÓN SOCIAL

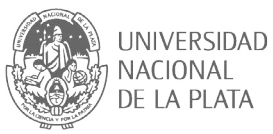